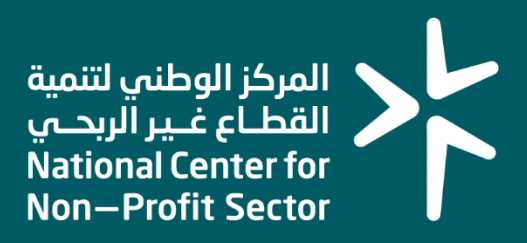

### **دليل المستخدم لخدمة تفويض إدارة الحسابات البنكية**

**2023**

## **المقدمـــــــة**

انطالقًا من سياسة المملكة لرؤية السعودية 2030 وتوجهاتها نحو تحسين كفاءة العمل وزيادة فاعلية المشاريع، كــان السعي إلى ذلك من خالل التحول اإللكتروني في تقديم هذه الخدمات وتسهيــل الحصول عليها بعيدًا عن المؤثرات الزمانية والمكانية.

ومــن هـــذا المنطلق يسعى المركز الوطني لتنمية القطاع غير الربحي إلى تقديم خدماته إلكترونيًا من خالل منصة الخدمات اإللكترونية وذلــك إسهامـًا منه في خدمة المستفيدين.

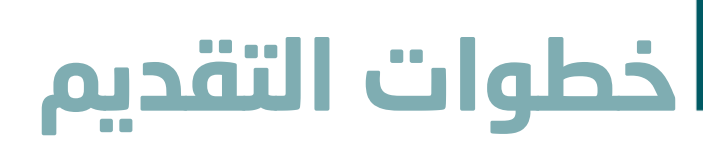

### وصف الخدمة:

هي خدمة تمكن مفوض الكيان من طلب تفويض إدارة الحسابات البنكية للكيان وفق اشتراطات المركز واألنظمة واللوائح ذات العالقة.

قواعد العمل

 $\overline{a}$ 

- إدخال كافة البيانات بشكل سليم ودقيق .
- محضر مجلس األمناء بالموافقة على المفوضين إلدارة الحسابات البنكية.
	- اعتماد مجلس األمناء الحالي.

### سير عمل الخدمة

- تقديم طلب تفويض إدارة الحسابات البنكية للكيان.
- مراجعة الطلب من قبل المركز الوطني لتنمية القطاع غير الربحي .

# **خطوات التقديم**

### **الخطوة األولى )الدخول للحساب(**

#### **أو ًال: الدخول إلى منصة الخدمات االلكترونية عبر الرابط التالي:**

<https://ncnp.gov.sa/ar/services>

ثم الضغط على زر **تسجيل الدخول** يسار الصفحة الرئيسية

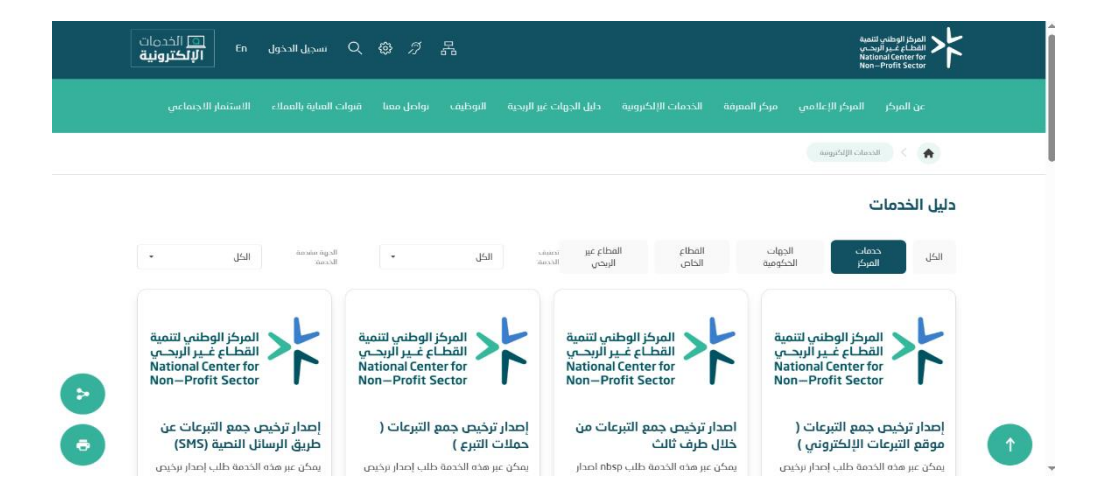

**ثانيًا: البحث عن الخدمة المطلوبة عند ظهور الخدمة المراد الدخول إليها يتم الضغط على زر أبدأ الخدمة** 

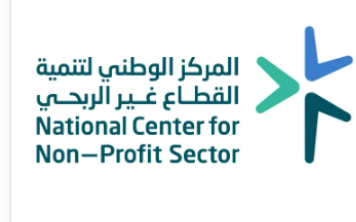

#### تفويض إدارة الحسابات البنكية

هي خدمة تمكن مفوض الكيان من طلب تفويض إدارة الحسابات البنكية nbsp للكيان وفق اشتراطات المركز والأنظمة واللوائح ذات…

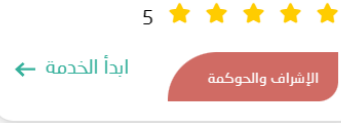

## **خطوات التقديم**

#### **ثالثًا: ستظهر نافذة جديدة يوجد بها خيارين وهي كاآلتي:**

- -1 عن طريق النفاذ الوطني ويتم من خاللها طلب إدخال:
- أ رقم الهوية الوطنية **ثم الضغط على التالي ثم تظهر طلب تسجيل الرقم الخاص بالنفاذ وذلك بإختياره من تطبيق نفاذ بجوال المفوض.** 
	- ب- ثم اختيار تسجيل الكيان.
- -2 أو الدخول عبر بيانات المركز الوطني لتنمية القطاع غير ربحي في حال تم تسجيل مفوض للكيان وتم اعتماده من قبل المركز.

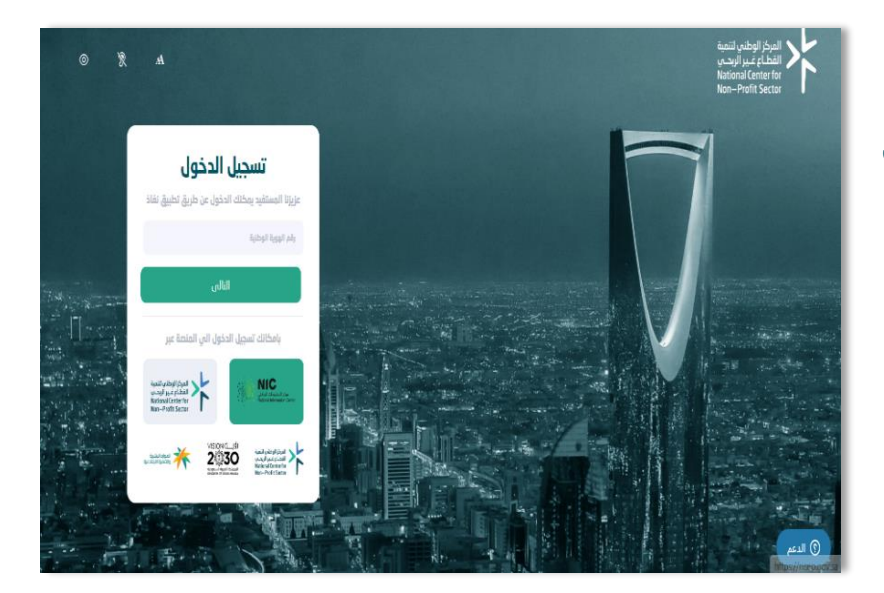

#### **الخطوة الثانية: )تقديم طلب على خدمة تفويض إدارة الحسابات البنكية(**

#### **أو ًال: عند الدخول لحسابك الشخصي سوف تظهر نافذة جديدة يتم من خاللها:**

- -1 اختيار الكيان من خالل قائمة **نوع الجهة**
	- -2 ثم ادخال رقم الترخيص .
		- -3 ثم التالي

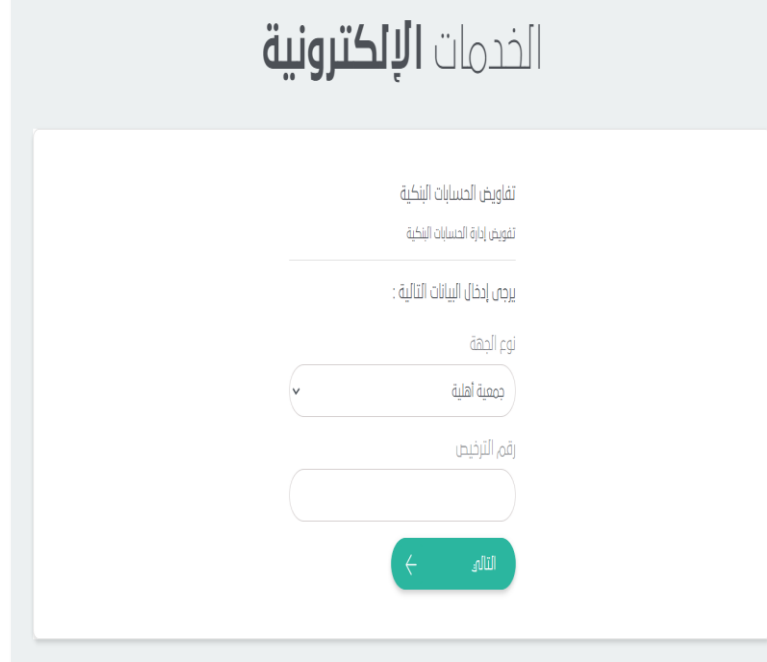

# خطوات التقد

ثانيًا: في حال عدم عثورك على الموظف المراد تفويضه، فيجب إضافته من خالل هذا الربط:

#### **[خدمة تعيين الموظفين \)القيادات التنفيذية](https://ncnp.gov.sa/ar/services/%D8%B7%D9%84%D8%A8%D8%A7%D8%AA-%D8%AA%D8%B9%D9%8A%D9%8A%D9%86-%D8%A7%D9%84%D9%85%D9%88%D8%B8%D9%81%D9%8A%D9%86-%D8%A7%D9%84%D9%82%D9%8A%D8%A7%D8%AF%D8%A7%D8%AA-%D8%A7%D9%84%D8%AA%D9%86%D9%81%D9%8A%D8%B0%D9%8A%D8%A9-%D9%88%D8%A7%D9%84%D9%85%D8%AD%D8%A7%D8%B3%D8%A8%D9%8A%D9%86)  [والمحاسبين\(](https://ncnp.gov.sa/ar/services/%D8%B7%D9%84%D8%A8%D8%A7%D8%AA-%D8%AA%D8%B9%D9%8A%D9%8A%D9%86-%D8%A7%D9%84%D9%85%D9%88%D8%B8%D9%81%D9%8A%D9%86-%D8%A7%D9%84%D9%82%D9%8A%D8%A7%D8%AF%D8%A7%D8%AA-%D8%A7%D9%84%D8%AA%D9%86%D9%81%D9%8A%D8%B0%D9%8A%D8%A9-%D9%88%D8%A7%D9%84%D9%85%D8%AD%D8%A7%D8%B3%D8%A8%D9%8A%D9%86)**

وفي حال تم رفعهم مسبقًا يتم اختيار ايقونة **مفوض جديد .** 

\***تنويه** وفقً ا ألحكام المادة السبعين من الالئحة التنفيذية المحدثة – للتعامل مع الحسابات البنكية فإن المفوضين هم رئيس مجلس األمناء ونائبه ويمكن للمؤسسة/الصندوق تفويض أي اثنين من أعضاء المجلس أو من القياديين في الكيان بعد موافقة مجلس األمناء وأخذ موافقة المركز على ذلك

\*المقصود بالوظائف القيادية وهي المسؤول التنفيذي والوظائف المالية والقانونية.

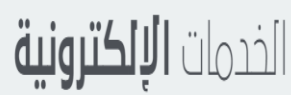

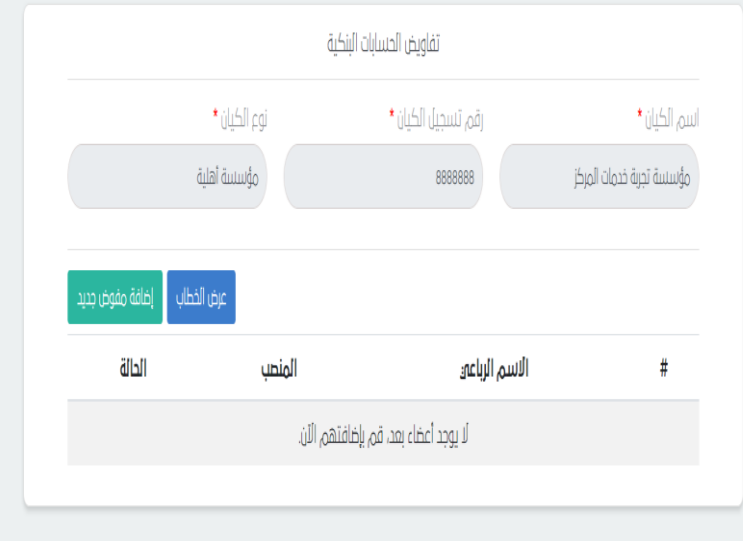

#### **سوف تظهر نافذة جديدة يتم من خاللها:**

- -1 تدوين تاريخ انتهاء المجلس الحالي .
- -2 في حال اإلجابة بنعم ستظهر نافذة يتم ادخال رقم طلب مرشحي مجلس اإلدارة/األمناء.
- -3 الرئيس ونائب الرئيس ستظهر تلقائي )في حال تم سابقًا اعتماد مجلس األمناء عن طريق الخدمات االلكترونية(.
- -4 ارفاق محضر مجلس األمناء بالموافقة على تفويض أشخاص إلدارة الحسابات البنكية.
- -5 تعبئة جميع الخانات ثم **الضغط على تقديم الطلب**.

**ثالثًا: بعد ذلك سوف تظهر صفحة جديدة تفيد بإتمام رفع الطلب ويظهر فيه رقم الطلب.** 

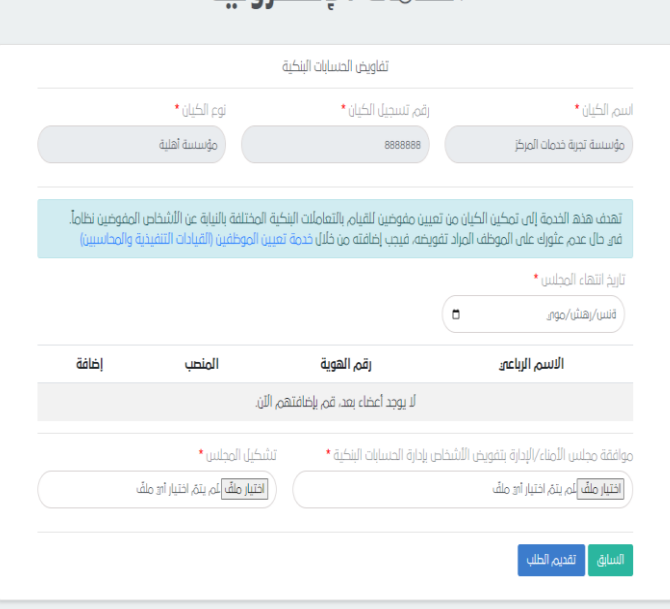

الخدمات الالكتيونية

المركز الوطني لتنمية<br>القطــاع غــير الربحــي<br>National Center for<br>Non—Profit Sector

# **ا لكــــ ــــم ً شكـــ ـ ـــر**